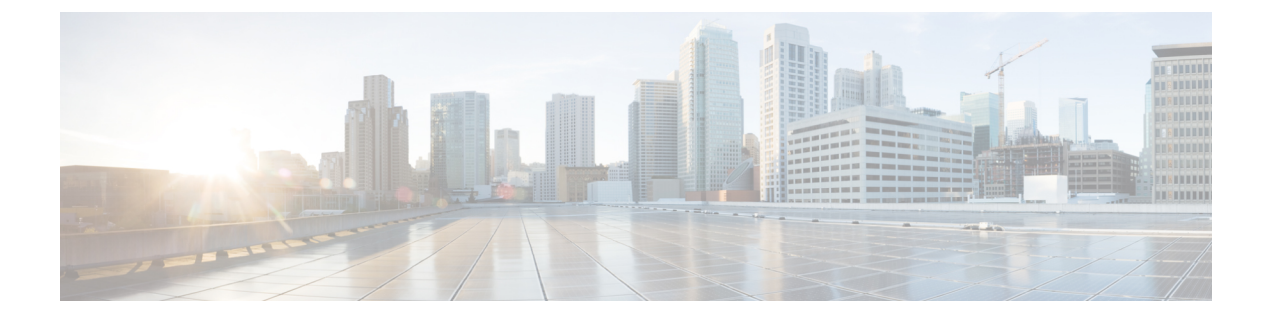

# マイクロ バーストの監視

- マイクロ [バーストの](#page-0-0)監視 (1 ページ)
- マイクロ バースト [モニタリングの](#page-0-1)注意事項と制約事項 (1 ページ)
- キュー単位[のマイクロバースト](#page-3-0)検出の設定 (4 ページ)
- スイッチ単位[のマイクロバースト](#page-5-0)検出の設定 (6 ページ)
- マイクロ [バースト](#page-6-0)検出のクリア (7 ページ)
- マイクロ [バースト](#page-7-0)検出の確認 (8 ページ)
- [マイクロバースト](#page-7-1)検出出力の例 (8 ページ)

### <span id="page-0-0"></span>マイクロ バーストの監視

マイクロ バースト モニタリング機能を使用すると、非常に短い時間枠(マイクロ秒)内でトラ フィックをモニタし、予期しないデータバーストを検出できます。これにより、データ損失やネッ トワーク輻輳のリスクがあるネットワーク内のトラフィックを検出できます。

出力キューのバッファ使用率が設定された上昇しきい値(バイト単位)を超えた場合、マイクロ バーストが検出されます。キューのバーストは、キューのバッファ使用率が設定された下限しき い値(バイト単位)を下回ると終了します。

この機能は、マイクロバーストモニタリングが有効になっているさまざまなキューに関するタイ ムスタンプおよび瞬間的なバッファ使用率情報を提供します。

スイッチに応じて、マイクロ バースト検出をキュー単位またはスイッチ単位でイネーブルにでき ます。

## <span id="page-0-1"></span>マイクロ バースト モニタリングの注意事項と制約事項

次に、マイクロ バースト モニタリングのガイドラインと制限事項を示します。

- マイクロ バースト モニタリングは Cisco Nexus 9500 プラットフォーム スイッチでサポートさ れていません。
- マイクロ バーストのモニタリングと検出は、次のプラットフォームでサポートされていま す。

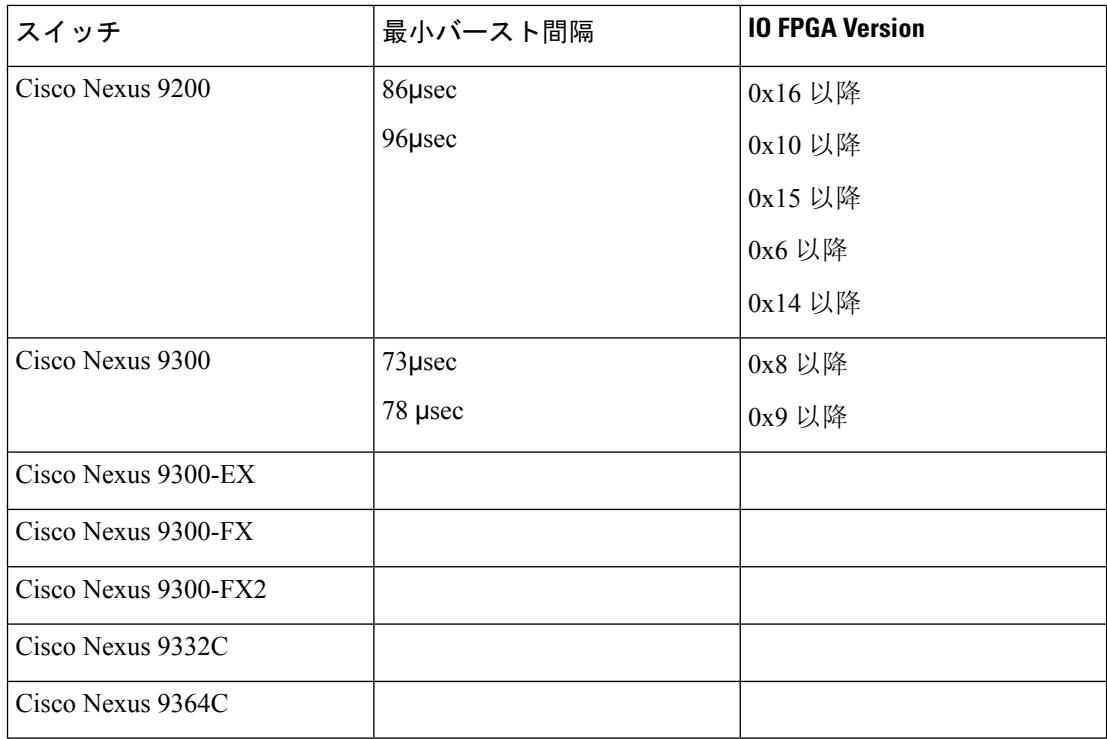

これらのスイッチでは、マイクロバースト モニタリングがユニキャストおよびマルチキャス ト出力キューの両方でサポートされています。

さらに、長いバーストの早期検出がサポートされます。5 秒を超えるバーストの場合、バー スト開始から 5 秒後に早期バースト開始レコードが表示され、バーストが実際に終了すると 更新されます。これは、Cisco Nexus 9300-FX、9300-FX2、9364C プラットフォーム スイッチ でサポートされていません。

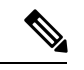

- これらのスイッチでは、マイクロバースト期間は設定されたキューの数 の影響を受けません。 (注)
- キーワードが付いている **show** コマンドはサポートされていません。 **internal**
- マイクロバースト モニタリングは、Network Forwarding Engine(NFE2)を含むスイッチで使 用できます。検出できる最小のマイクロバーストは、1 〜 3 個のキューに対して 0.64 マイク ロ秒です。

これらのスイッチでは、マイクロバースト モニタリングがユニキャスト出力キューでサポー トされています。マルチキャスト、CPU、またはスパンキューではサポートされません。

• Network Forwarding Engine(NFE2)を含むスイッチでは、マイクロバースト モニタリングに IO FPGA バージョン 0x9 以降が必要です。

Cisco NX-OS リリース 7.0(3)I5(1) 以降、Cisco Nexus 9200 または 9300-EX プラットフォーム スイッチでのマイクロバーストモニタリングには、次のバージョンのIO FPGAが必要です。

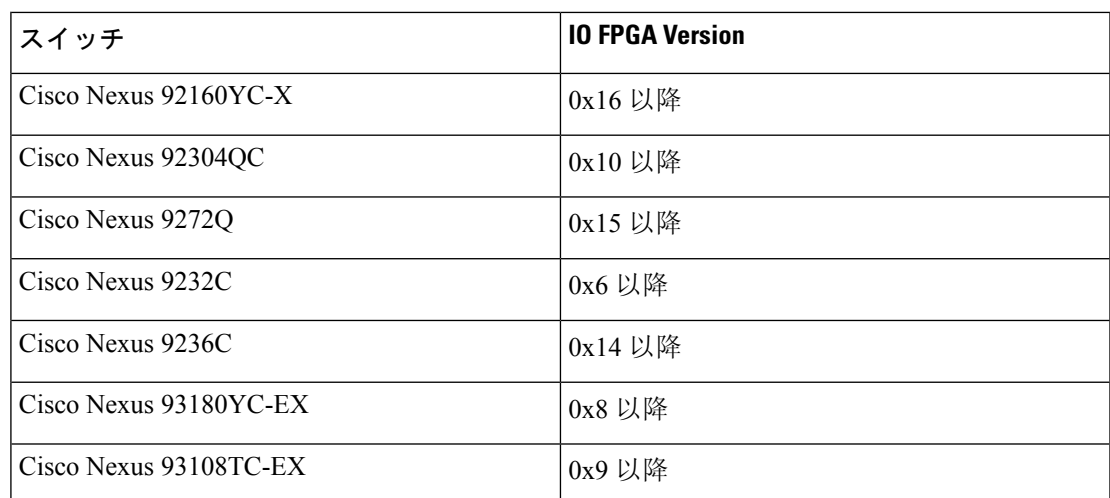

FPGAをアップグレードするためのEPLDプログラミングの詳細について概要、『*CiscoNexus 9000 Series FPGA/EPLD Upgrade Release Notes*』を参照してください。

•次に、Network Forwarding Engine (NFE2) を含む非モジュラ スイッチでのマイクロバースト 期間のガイドラインを示します。

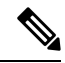

マイクロバースト期間は、検出可能なバースト期間です。たとえば、1 〜3個のキューに対してマイクロバーストモニタリングが設定されてい る場合、0.64マイクロ秒を超えるマイクロバーストが検出されます。マ イクロバーストモニタリング用に設定されたキューの数を増やすと、検 出できるバースト期間が長くなります。これは、Cisco Nexus 9300-FX、 9300-FX2、および 9364C プラットフォーム スイッチには適用されませ  $\mathcal{L}_{\circ}$ (注)

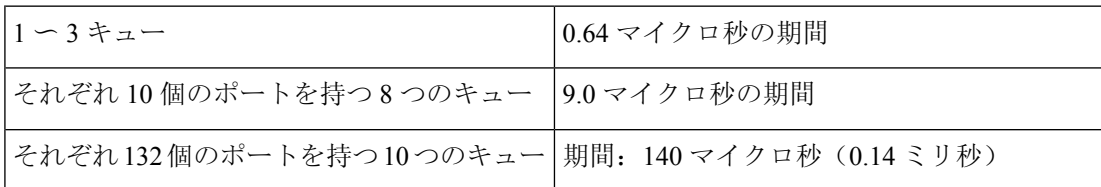

- デフォルトでは、スイッチは最大1000のバーストレコードを保存します。レコードの最大数 は設定可能です。範囲は 200 ~ 2000 レコードです。
	- バースト レコードの最大数に達した場合でも、少なくとも 20 のバースト レコードが各 キューに保存されます。
	- バースト レコードの最大数に達すると、新しいレコードを保存できるように最も古いレ コードが削除されます。
	- **hardware qos burst-detect max-records** *number-of-records* コマンドを使用して、保存する バースト レコードの最大数を設定できます。
- **show hardware qos burst-detect max-records** コマンドを使用して、保存できるバースト レコードの最大数を表示できます。
- トラフィックがキューからドレーンされている間にバックツーバックバーストレコードが多 すぎると、ジッタが発生する可能性があります。

ジッタを回避するには、fall-threshold を rise-threshold よりも小さく設定します。ベスト プラ クティスとして、fall-threshold は、rise-threshold 値(バイト)の約20%に設定します。

### <span id="page-3-0"></span>キュー単位のマイクロバースト検出の設定

デバイス上のすべてのインターフェイスに対してマイクロ バースト検出を有効にできます。

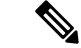

この手順は、キュー単位のしきい値をサポートするすべての Cisco Nexus 9000 シリーズ スイッチ を対象としています。 (注)

次のスイッチでは、キューごとに独立したマイクロバーストしきい値を有効にできます。

- Cisco Nexus 9300-EX/FX2 プラットフォーム スイッチ
- リリース 9.3(3) 以降の Cisco Nexus 9300-GX プラットフォーム スイッチ
- Cisco Nexus 9336C-FX スイッチ
- リリース 9.3(7) 以降の Cisco Nexus 93360YC-FX2 および Cisco Nexus 93216TC-FX2

パラメータは、キューイング ポリシー マップの個々のキューで定義されます。

#### 手順の概要

- **1. configure terminal**
- **2. policy-map type queuing** *policy-map-name*
- **3. class type queuing** *class-name*
- **4. burst-detect rise-threshold** *rise-threshold-bytes* **bytes fall-threshold** *fall-threshold-bytes* **bytes**
- **5. exit**
- **6. exit**
- **7. interface ethernet** *slot/port*
- **8. service-policy type queuing output** *policy-map-name*

#### 手順の詳細

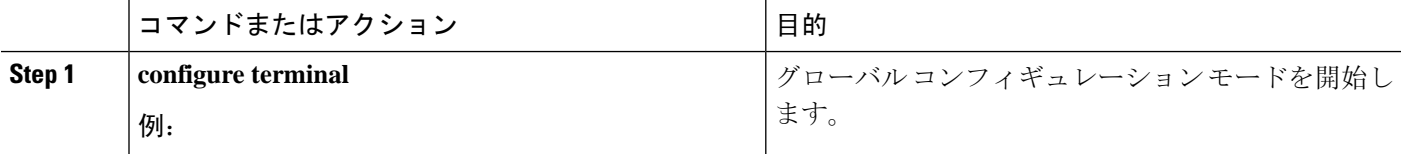

I

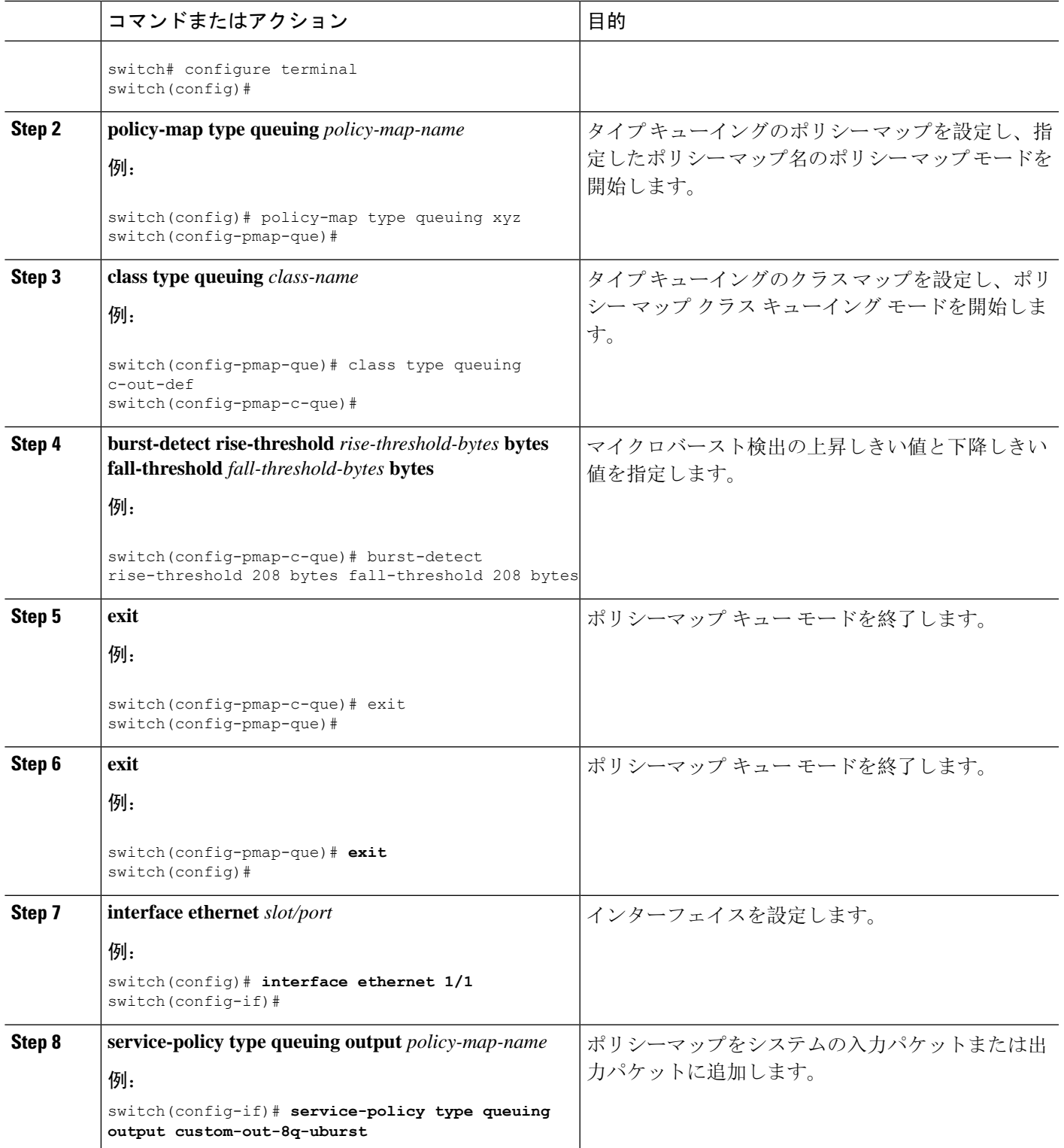

### <span id="page-5-0"></span>スイッチ単位のマイクロバースト検出の設定

デバイス上のすべてのインターフェイスに対してマイクロ バースト検出を有効にできます。

$$
\mathscr{A}
$$

この手順は、スイッチ単位のしきい値をサポートするすべての Cisco Nexus 9000 シリーズ スイッ チを対象としています。 (注)

次のスイッチでは、スイッチごとにしきい値を有効にする必要があります。

- Cisco Nexus 9300-FX スイッチ
- Cisco Nexus 9332C スイッチ
- Cisco Nexus 9364C スイッチ

したがって、しきい値はグローバルに定義され、キューイングポリシーでマイクロバースト検出 が有効になっているすべてのキューに適用されます。

#### 手順の概要

- **1. configure terminal**
- **2. hardwareqosburst-detect rise-threshold***rise-threshold-bytes***bytes fall-threshold***fall-threshold-bytes* **bytes**
- **3. policy-map type queuing** *policy-map-name*
- **4. class type queuing** *class-name*
- **5. burst-detect enable**
- **6. exit**
- **7. exit**
- **8. interface ethernet** *slot/port*
- **9. service-policy type queuing output** *policy-map-name*

### 手順の詳細

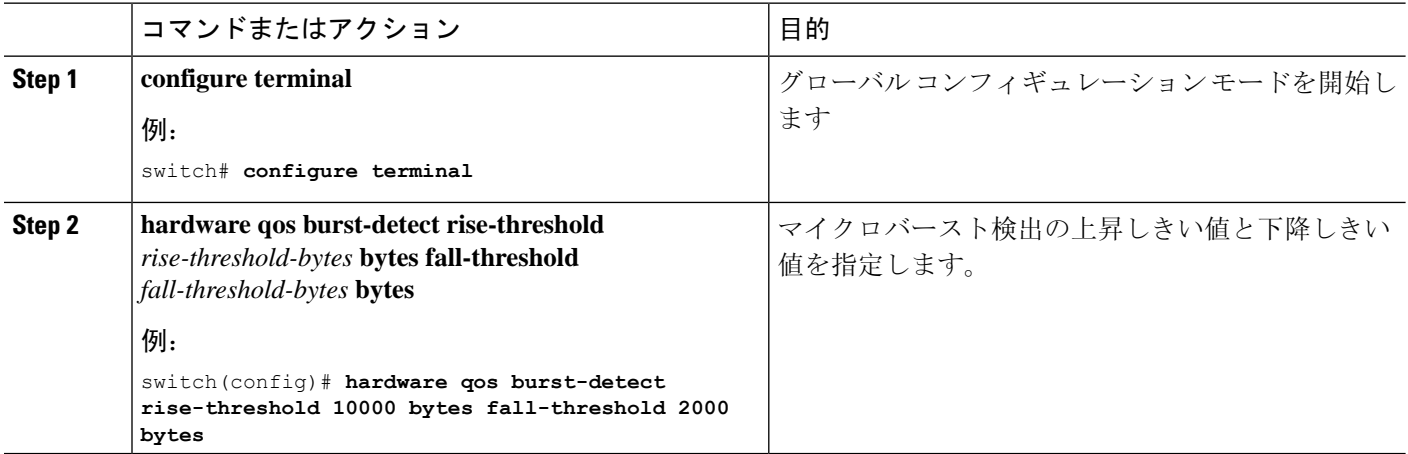

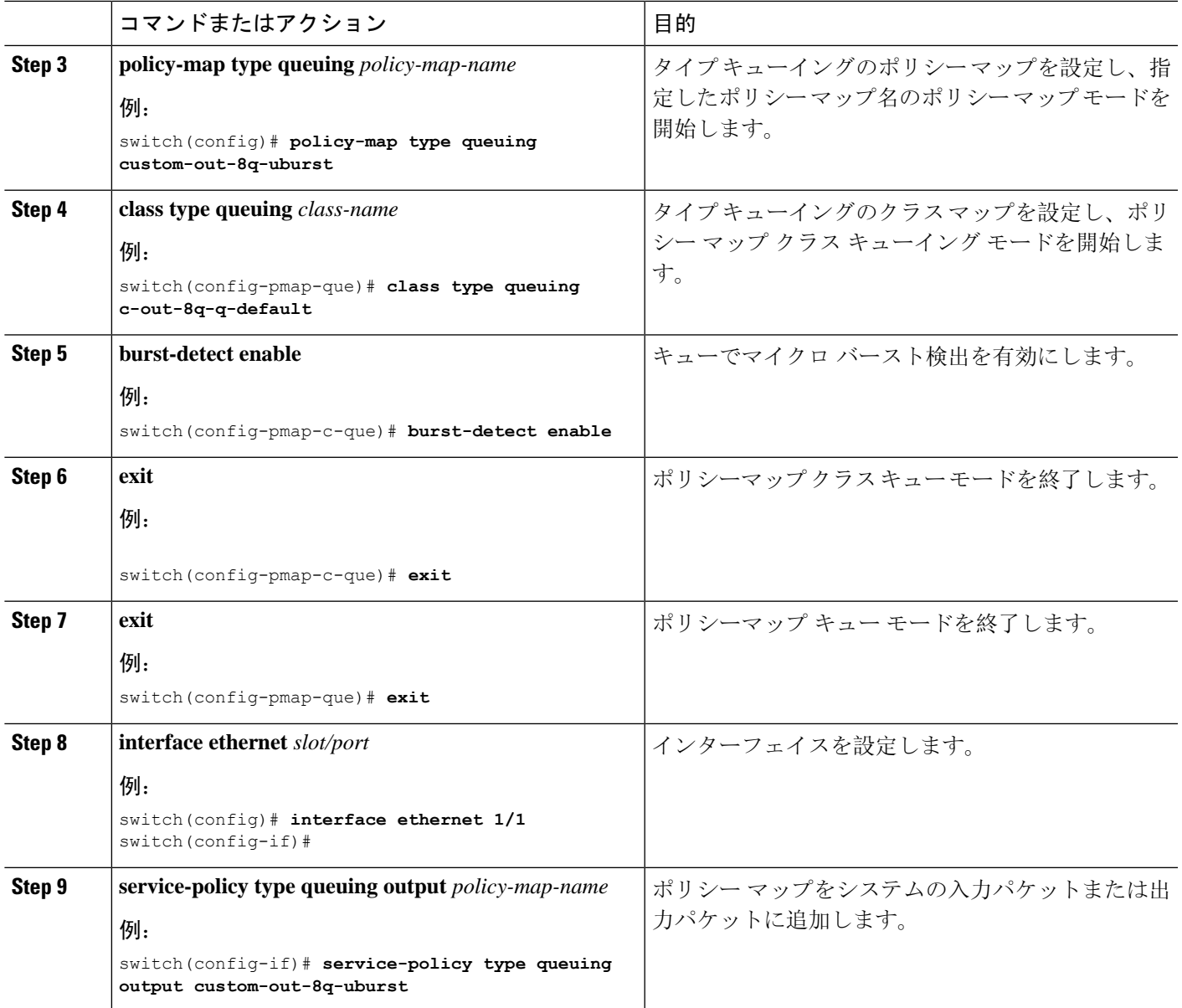

## <span id="page-6-0"></span>マイクロ バースト検出のクリア

すべてのインターフェイスまたは選択したインターフェイスのマイクロ バースト検出をクリアで きます。

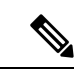

インターフェイスからキューイングポリシーを削除しても、以前のマイクロバースト統計情報は 残ります。残りのレコードをクリアするには、コマンドを使用します。**clear queuing burst-detect** (注)

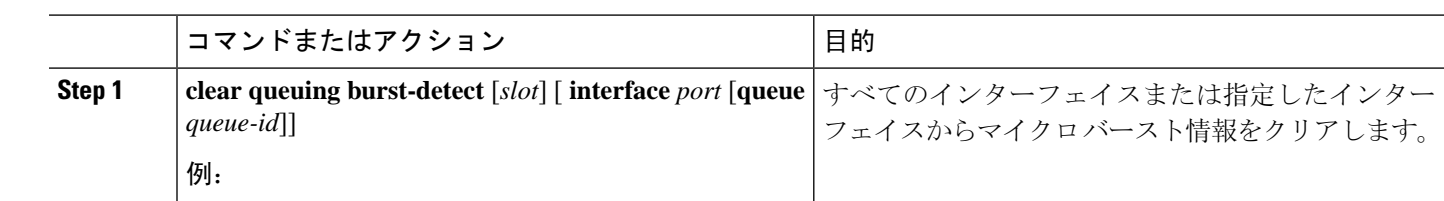

手順

例

• インターフェイスの例:

clear queuing burst-detect interface Eth1/2

• キューの例:

clear queuing burst-detect interface Eth1/2 queue 7

## <span id="page-7-0"></span>マイクロ バースト検出の確認

次に、マイクロ バースト モニタリング情報を表示します。

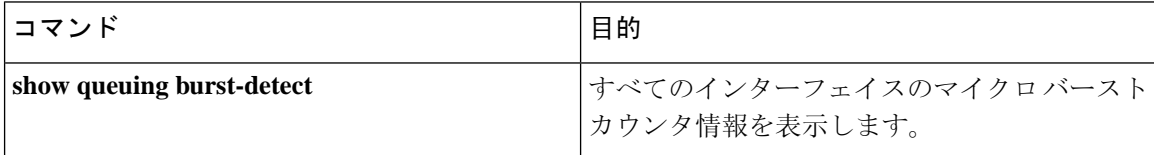

• インターフェイスの例:

show queuing burst-detect interface Eth 1/2

• キューの例:

show queuing burst-detect interface Eth 1/2 queue 7

## <span id="page-7-1"></span>マイクロバースト検出出力の例

TOR スイッチの出力例。

-----------------------

belv6# show queuing burst-detect detail<br>slot 1 =======

----Microburst Statistics

#### Flags: E - Early start record,  $\texttt{U}$  - Unicast,  $\texttt{M}$  - Multicast

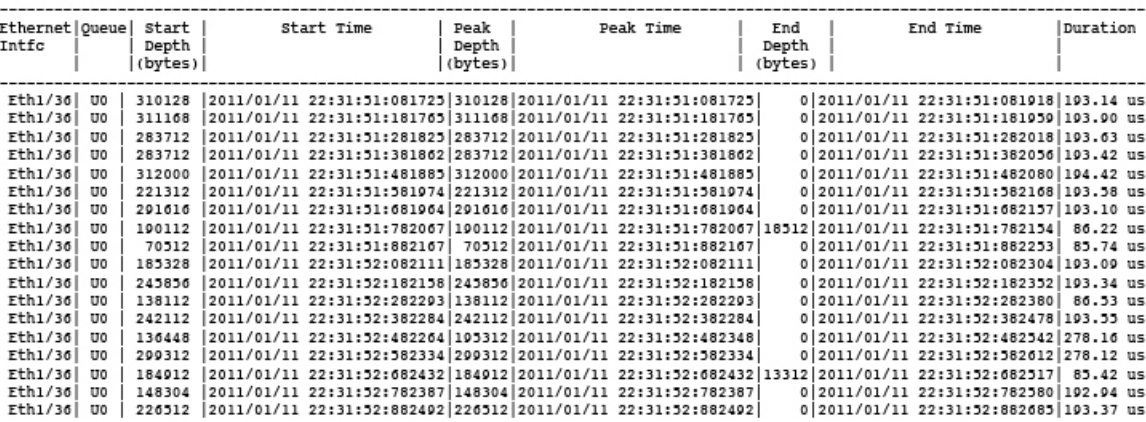

 $\overline{\phantom{a}}$ 

I